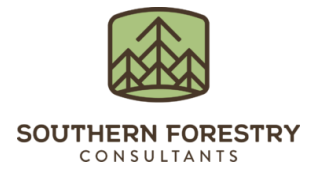

# **Prism for Forest Inventory Spring 2020 Release Resources**

## SUMMARY

Thank you for being a Prism subscriber. Prism offers offline map centric timber cruising and automation across the forest inventory business process. To offer increased operational value to forestry professionals, we have incorporated your feedback into another release with dozens of updates and enhancements on both the mobile and the web applications. Continuous improvement and long-term operability amidst a rapidly changing technology landscape are at the core of Prism's subscription-based purchase model. This document provides a brief overview for many of the enhancementsso you can take advantage of them during your work.

#### RELEASE LIST

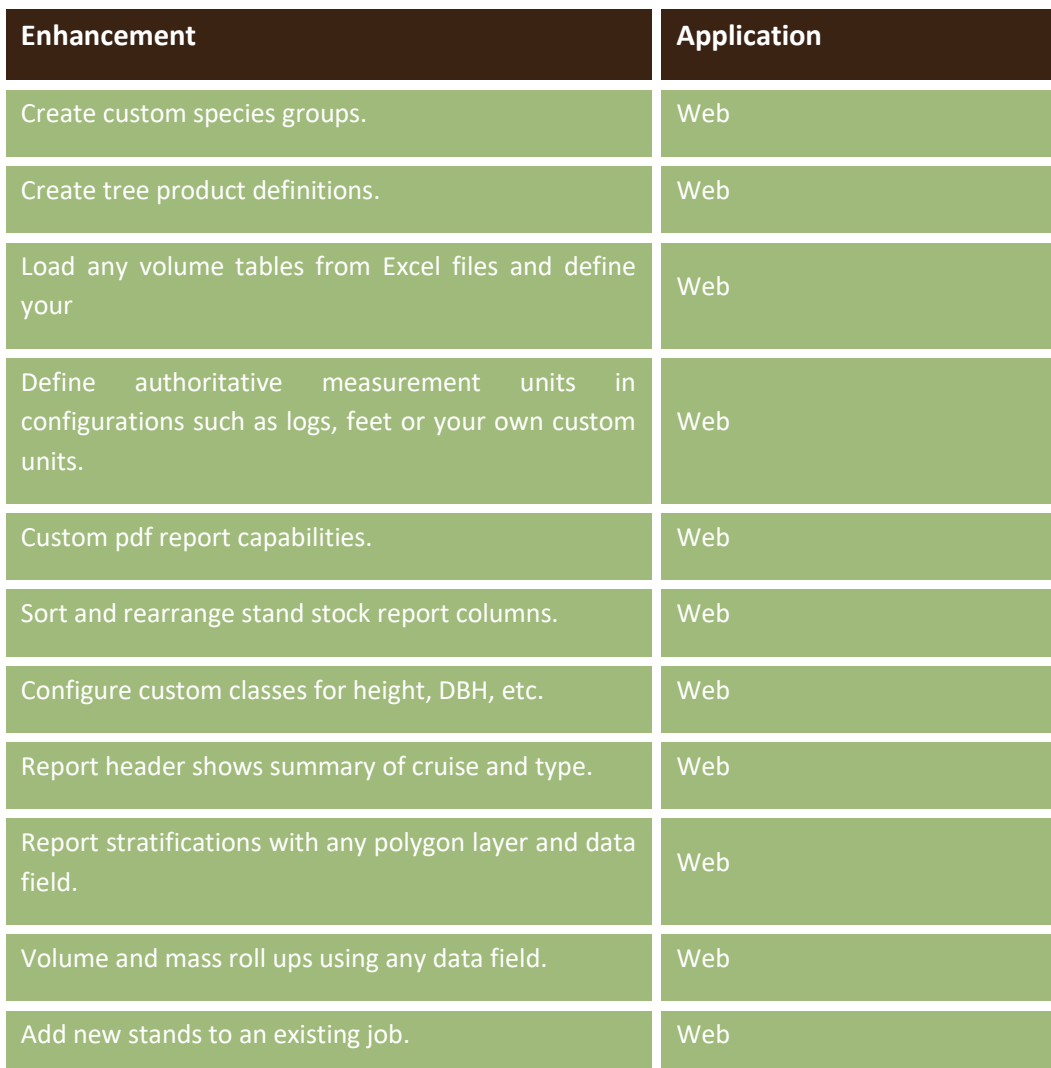

### **Mike Berzinis, RF, CSM** | **Director of Geospatial Solutions** | **Charlotte, NC**

mberzinis@soforest.com | Office: 704.534.9831 | Mobile: 704.960.2714 Bainbridge, Georgia | Enterprise, Alabama | Monticello, Florida | Charlotte, North Carolina | Gulfport, Mississippi

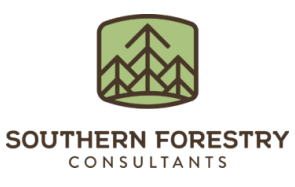

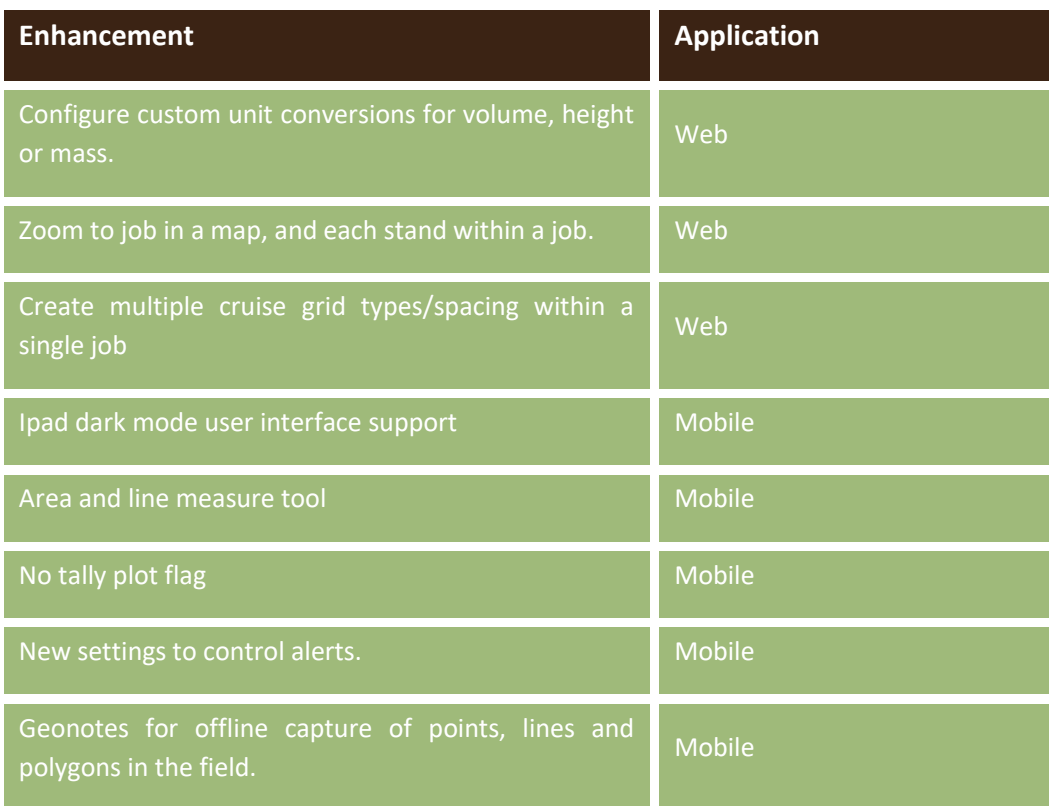

## MEASURE TOOL

Below is a preview of the new measure tool in Prism mobile. The measure tool is pretty straightforward and ready to use out of the box with no setup except for setting your preferred units. To set your linear and area units (chains, feet and acres) see the top of the settings page. Below is a preview of the tool which can measure from your GPS position or use imagery to measure acres.

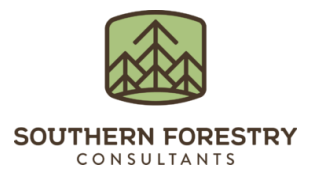

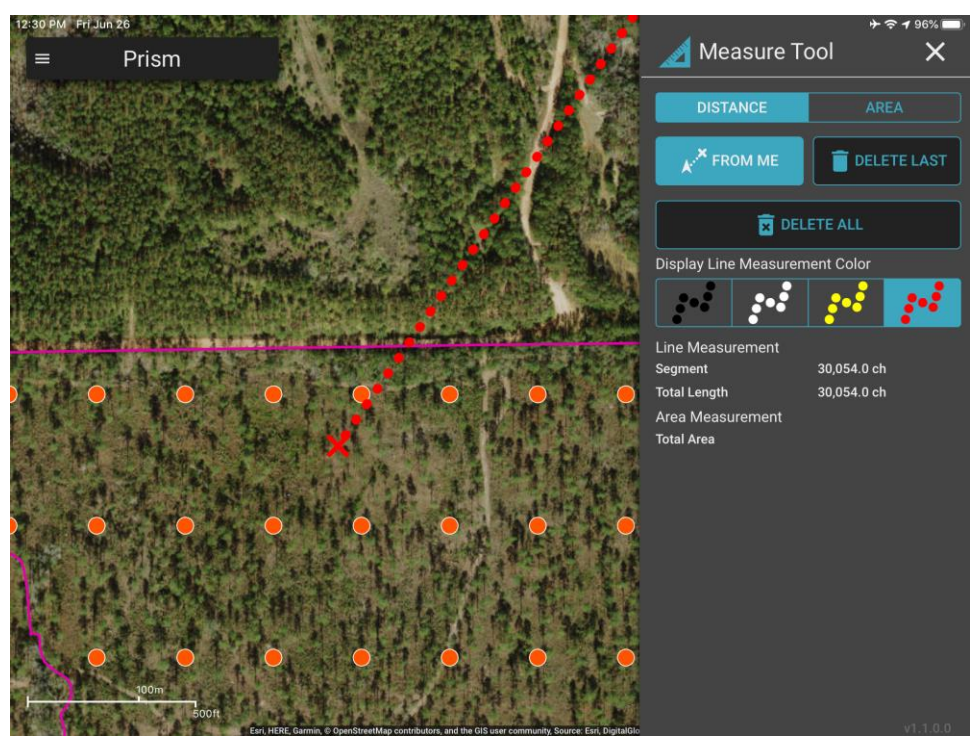

### SET UP OF GEONOTES

Geonotes allows the capture of points, lines and polygons in an easy to use interface where colors of features and attributes can be controlled by you. This tool is a big improvement over other GPS capture tools, and the data sync's back to ArcGIS Online for use anywhere in the platform. Geonotes is a great tool for mapping roads, corners and cut boundaries using a consumer device. Geonotes setup can be accessed in settings in Prism mobile. As shown below, use the change button to set the dataset (feature service) in ArcGIS Online to be used to capture Geonotes points, lines and polygons. You can perform the below settings once a Geonotes feature service is created in ArcGIS Online. Please contact us if you need assistance with creating the feature service.

**Mike Berzinis, RF, CSM** | **Director of Geospatial Solutions** | **Charlotte, NC** mberzinis@soforest.com | Office: 704.534.9831 | Mobile: 704.960.2714 Bainbridge, Georgia | Enterprise, Alabama | Monticello, Florida | Charlotte, North Carolina | Gulfport, Mississippi

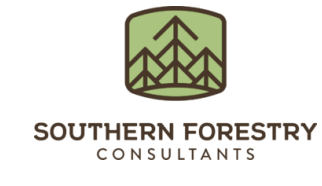

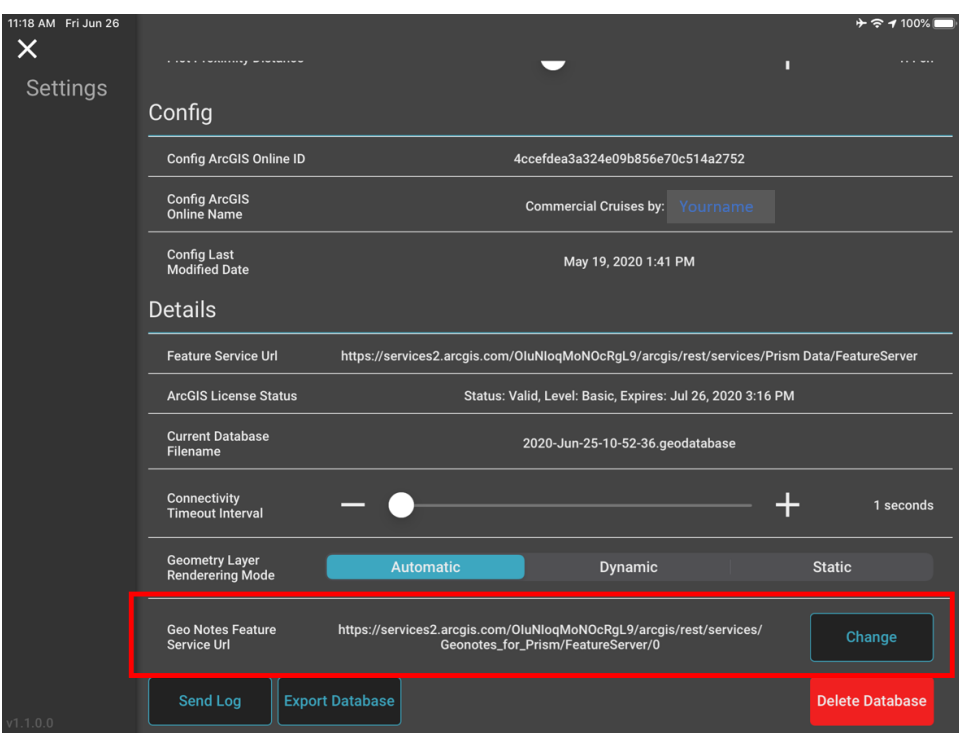

Follow the instructions with the prompt to indicate you want to change or initially set the dataset Geonotes will use.

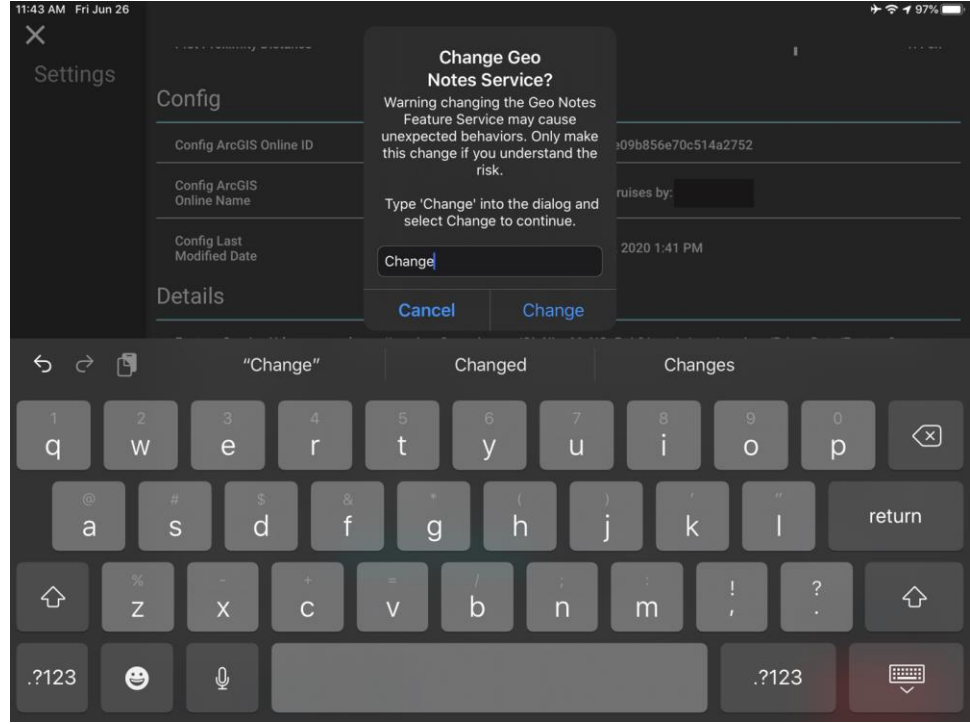

Bainbridge, Georgia | Enterprise, Alabama | Monticello, Florida | Charlotte, North Carolina | Gulfport, Mississippi

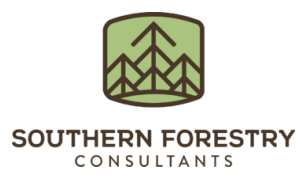

Once the above is complete, a picker of eligible (tagged with the words "prism" and "Op Tracker Geo Notes") feature services is presented. Pick the layer you wish to use and Geonotes is ready for use. Geonotes data will sync when normal data syncs are performed.

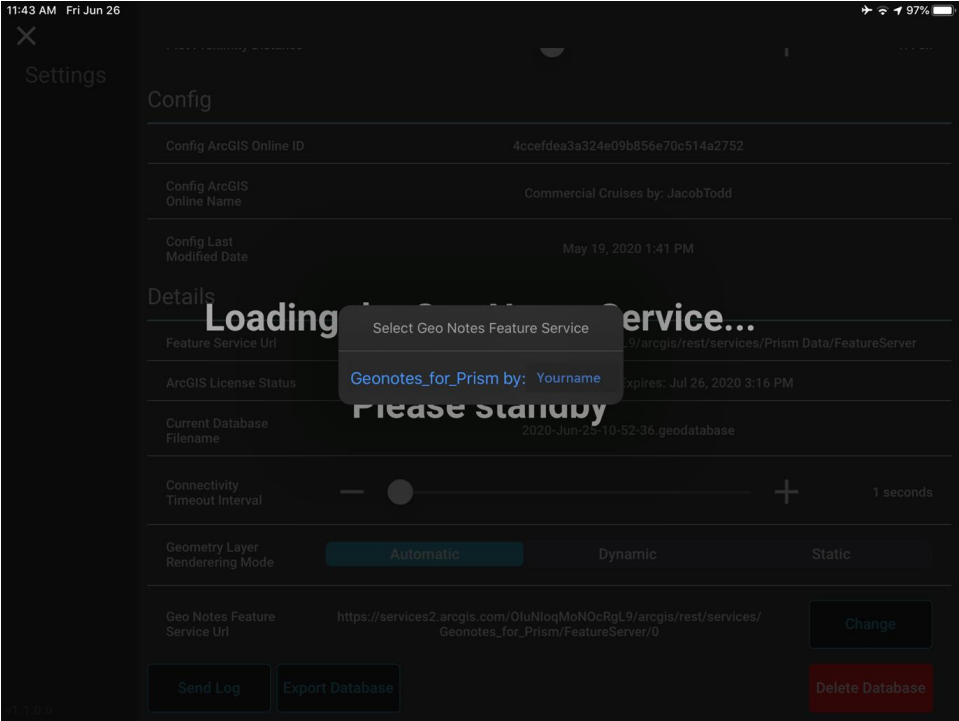

**Mike Berzinis, RF, CSM** | **Director of Geospatial Solutions** | **Charlotte, NC** mberzinis@soforest.com | Office: 704.534.9831 | Mobile: 704.960.2714 Bainbridge, Georgia | Enterprise, Alabama | Monticello, Florida | Charlotte, North Carolina | Gulfport, Mississippi